## **О применении библиотеки FastScript в своих проектах. Часть-4 «Парсинг раздела «Uses» FS-скрипта»**

## **Оглавление**

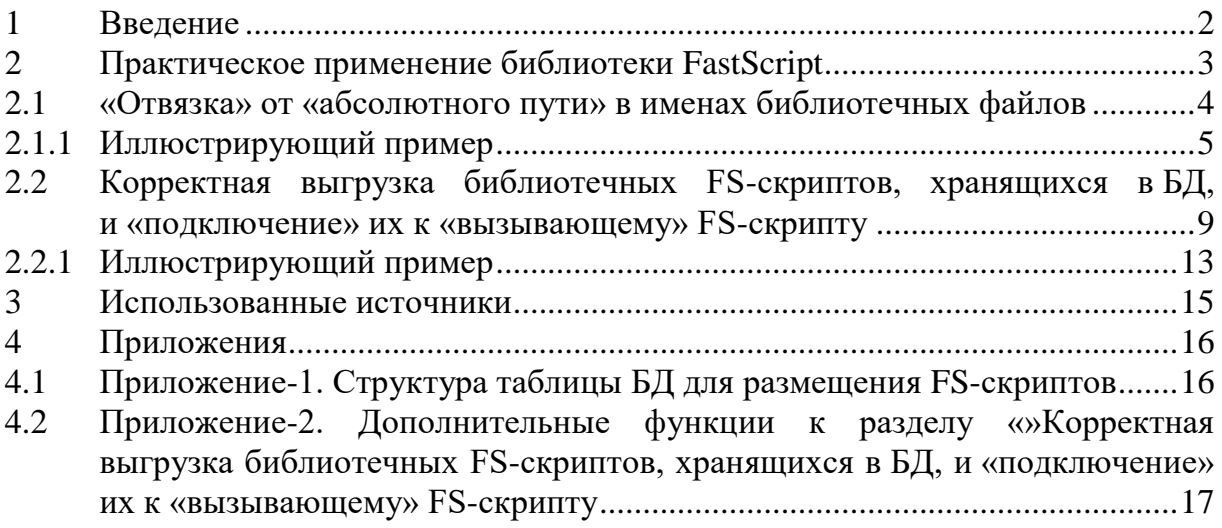

### <span id="page-1-0"></span> $\mathbf{1}$ Ввеление

Следует отметить, что:

- 1. Соглашения, сокращения, термины (и их определения) приведены в документе [2];
- 2. Автор излагает свой собственный подход к применению библиотеки FastScript, совершенно не претендуя на «истину в последней инстанции»;
- 3. К статье прилагается иллюстрирующий пример.

Библиотека FastScript предоставляет отличную возможность - структурировать функционал скриптов, размещая соответствующие программные объекты (библиотечные функции, переменные, константы) в отдельных файлах, а затем - вызывать их из других FS-скриптов (также, как это реализовано в Delphi).

Для этого (по аналогии с Delphi) используется директива «uses».

Пример использования приведен в Руководстве [1].

На рисунке ниже - скрин со страницы Руководства.

```
Использование директивы "uses"
 Вы можете разбивать большой скрипт на модули, подобно тому, как это делается
  в Object Pascal. Для использования модуля служит директива "uses". Вот пример ее
  применения:
  Файл unit1.pas:
 uses 'unit2.pas';
 begin
    Unit2Proc('Hello!');
  end.
 Файл unit2.pas:
 procedure Unit2Proc(s: String);
 begin
   ShowMessage(s);
 end:
 begin
   ShowMessage('initialization of unit2...');
  end.
```
Рисунок 1 - Пример использования директивы «uses»

Но проблема в том, что в текущей реализации FastScript в директиве «uses» можно использовать только полные имена файлов, что создает ощутимые неудобства при практическом применении библиотеки FastSript.

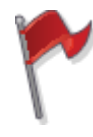

Причем, эта проблема существенно «мешает» не только при изменении местоположения FS-скриптов (в файловой системе ОС), но и при выгрузке их из БД для выполнения.

В разделах ниже рассмотрен вариант «купирования» этой проблемы на конкретных, иллюстрирующих примерах.

### $\overline{2}$ Практическое применение библиотеки FastScript

<span id="page-2-0"></span>Как вариант решения обозначенной в разделе выше проблемы, можно использовать следующий подход.

В рамках обвязки (см. здесь [2]) реализовать (по аналогии с Delphi) механизм «переменных окружения» (далее  $-$  EV).

Определение «переменной окружения» приведено здесь [2] следующим образом:

**Переменная окружения** – внешняя (по отношению к FS-скрипту) текстовая *(идентифицируемая* определенным образом), переменная значение которой устанавливается обвязкой. Перед компиляцией FS-скрипта, обвязка производит парсинг текста скрипта и заменяет в тексте скрипта идентификатор внешней переменной на ее значение.

В качестве «контейнера» для EV (если без фанатизма) вполне подходит Delphi-объект TStrings (используется, как список значений).

Например, так:

```
App Dir=D:\spFSI\
Scr Dir=FS\
Lib Dir=lib\
TMP Dir=TMP\
```
В рамках FS-скрипта EV может (как вариант) идентифицироваться следующим образом:

## \$(Идентификатор)

где

символы S() - обрамляют идентификатор внешней переменной

**ВАЖНО!** Следует отметить, что механизм «переменных окружения» (применительно к FastScript) далеко НЕ ограничен парсингом только лишь директивы (раздела) **uses** FS-скрипта.

#### $2.1$ «Отвязка» от «абсолютного пути» в именах библиотечных файлов

<span id="page-3-0"></span>Приведен текст функции обвязки fsiBase Main Script EnvVars Prepare(), Ниже которая выполняет парсинг текста скрипта (в контексте рассматриваемой темы).

```
function fsiBase Main Script EnvVars Prepare (
                                                  scrText:TStrings:
                                                  List EnvVars: TStrings
                                                 ):boolean;
//Переменные окружения. Парсинг скрипта
// scrText - текст скрипта (TStrings)<br>// List_EnvVars - список значений преременных окружения
begin
  Result:=false;
  if Assigned (scrText) then begin
     if scrText. Count>0 then begin
        Result:=true;
        if Assigned (List EnvVars) then begin
            if List EnvVars. Count>0 then begin
               scrText.Text := fsiBase Main Script EnvVars Prepare (
                                                                         scrText.Text,
                                                                         List EnvVars
                                                                        \rightarrowend;
        end;
     end:
  end;
end:
function fsiBase Main Script EnvVars Prepare (
                                                  sScript: string;
                                                  List EnvVars: TStrings
                                                 ): string;
//Переменные окружения. Парсинг скрипта
\frac{1}{\sqrt{2}} sScript - текст скрипта
// List EnvVars - список значений преременных окружения
Var
  vn, vv: string;
 i:integer;
begin
  Result:='';
  if Assigned (List EnvVars) then begin
     if List EnvVars. Count>0 then begin
        Result:=sScript;
        i := -1;while i<(List EnvVars.Count-1) do
         begin
           i \cdot = i + 1:
            vn:=trim(List EnvVars.Names[i]);
            if length (vn) > 0 then begin
               vv: = trim (List EnvVars. Values [vn]);
               if length (vv) > 0 then begin
                  Result:=Replace_In_String(Result, '$('+vn+')', vv, true);
               end;
            end:
        end;
     end;
  end:end:
function Replace_In_String(const S, Srch, Replace: string; CaseIgnore:boolean=true): string;
//замена подстроки в строке
\overline{v}ar
 N:Integer;
 Source: string;
begin
  Source: = S;
  Result:= ';
```
 $\overline{4}$ 

```
 repeat
     if CaseIgnore then begin
       N:=Pos(AnsiUpperCase(Srch), AnsiUpperCase(Source));
     end
     else begin
       N:=Pos(Srch, Source);
     end;
     if N>0 then begin
        Result:=Result+Copy(Source,1,N-1)+Replace;
        Source:=Copy(Source,N+Length(Srch),MaxInt);
     end
     else begin
      Result:=Result+Source;
     end;
  until N<=0;
end;
```
Пример вызова функции **fsiBase\_Main\_Script\_EnvVars\_Prepare()**:

```
fsScript_Script_EnvVars_Prepare(
                             fsScript1.Lines,
                            List_EnvVars
) ;
if fsScript1.Compile then begin
   …
   …
end
else begin
   …
   …
end;
```
### <span id="page-4-0"></span>**2.1.1 Иллюстрирующий пример**

На рисунке ниже приведена структура папок (каталогов), где размещены FS-Скрипты:

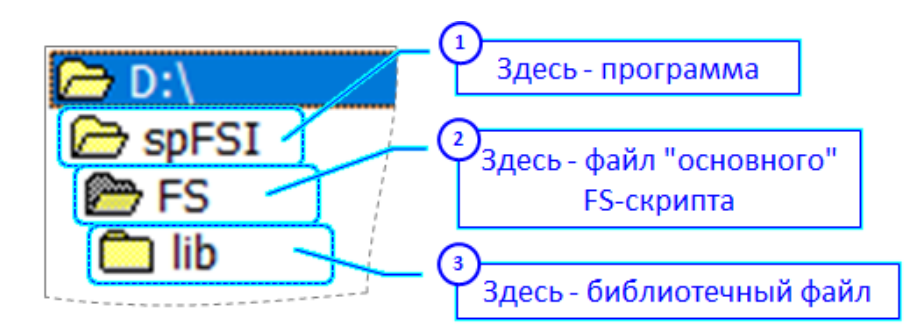

Полное имя файла библиотечного FS-скрипта: D:\spFSI\FS\lib\FS Библиотека 01.pas

Рисунок 2 − Структура папок (каталогов), где размещены FS-Скрипты

На рисунке ниже приведен исходный текст библиотечного FS-скрипта **FS\_Библиотека\_01.pas**.

#language PascalScript

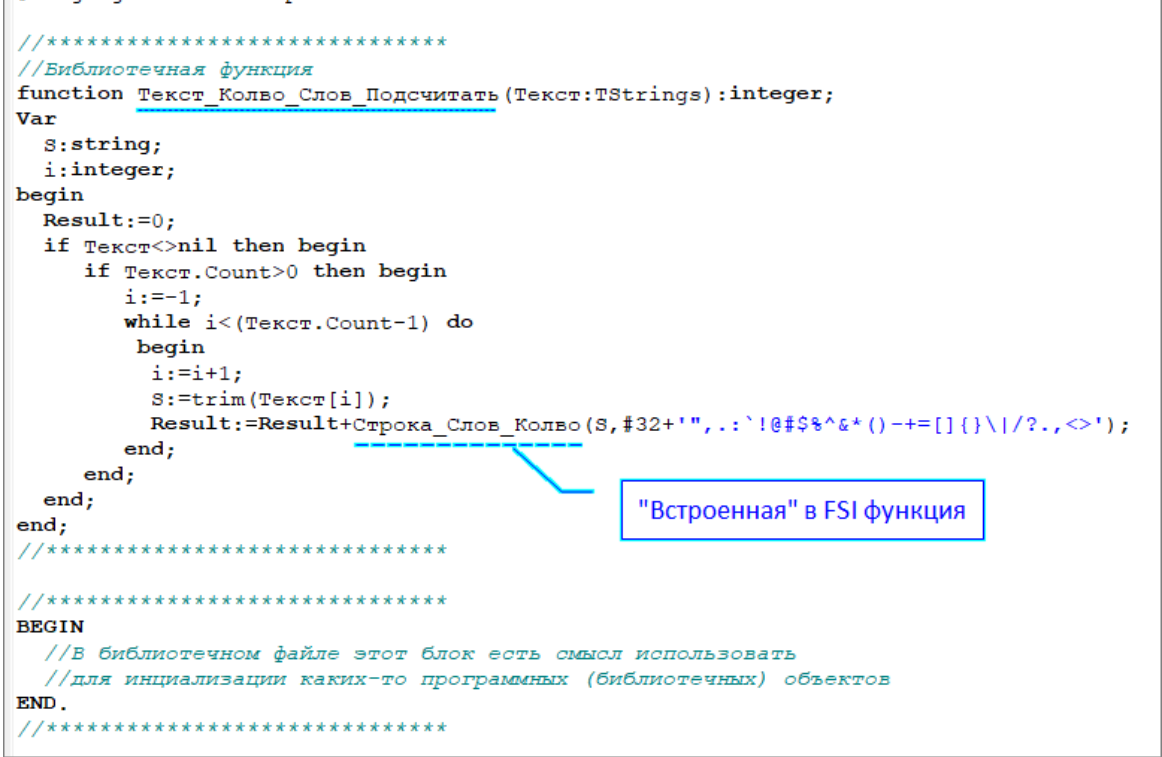

Рисунок 3 – Исходный текст библиотечного FS-скрипта **FS\_Библиотека\_01.pas**

Полное имя библиотечного файла:  **D:\spFSI\FS\lib\FS\_Библиотека\_01.pas**

На рисунке ниже приведен пример «штатного» использования директивы **uses**.

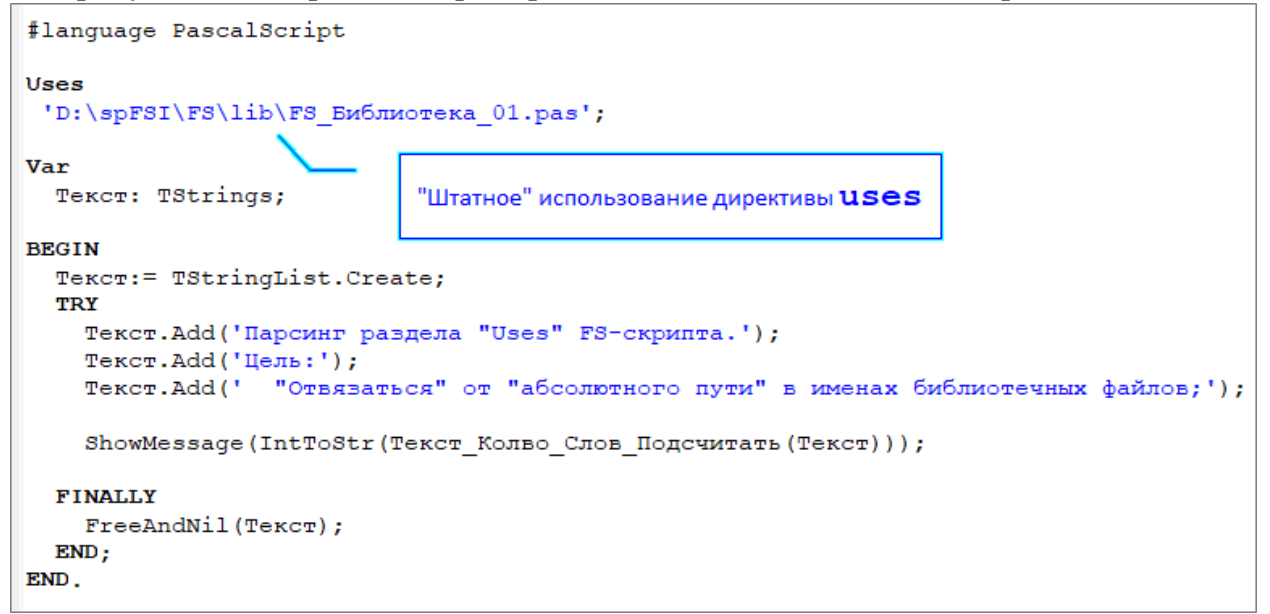

Рисунок 4 − «Штатное» использование директивы **uses**

На рисунке ниже приведен пример директивы **uses** с применением «переменных окружения».

```
#language PascalScript
Uses
 '$ (App Dir) $ (Scr Dir) $ (Lib Dir) FS Библиотека 01.pas';
Var
                                     Директива uses с применением
 Tekcr: TStrings;
                                        «переменных окружения»
BEGIN
 Tekcr:= TStringList.Create;
  TRY
    Текст. Add ('Парсинг раздела "Uses" FS-скрипта.');
   Текст. Add ('Цель:');
   Текст. Add (' "Отвязаться" от "абсолютного пути" в именах библиотечных файлов; ');
    ShowMessage (IntToStr (Текст Колво Слов Подсчитать (Текст)) ) ;
  FINALLY
    FreeAndNil(Tekcr);
 END:END.
```
Рисунок 5 − Директива **uses** с применением «переменных окружения»

Значения переменных окружения заданы следующим образом: **App\_Dir=D:\spFSI\ Scr\_Dir=FS\ Lib\_Dir=lib\**

При применении функции **fsiBase\_Main\_Script\_EnvVars\_Prepare()** для парсинга текста скрипта, оба (указанные на рисунках выше) варианта будут «работать» корректно.

Более предметно «все это» можно посмотреть, скачав исходные тексты иллюстрирующего примера, прилагаемого к этой статье (на roamer55.ru).

Скрин главной формы Приложения (иллюстрирующий пример) – см. на рисунке ниже.

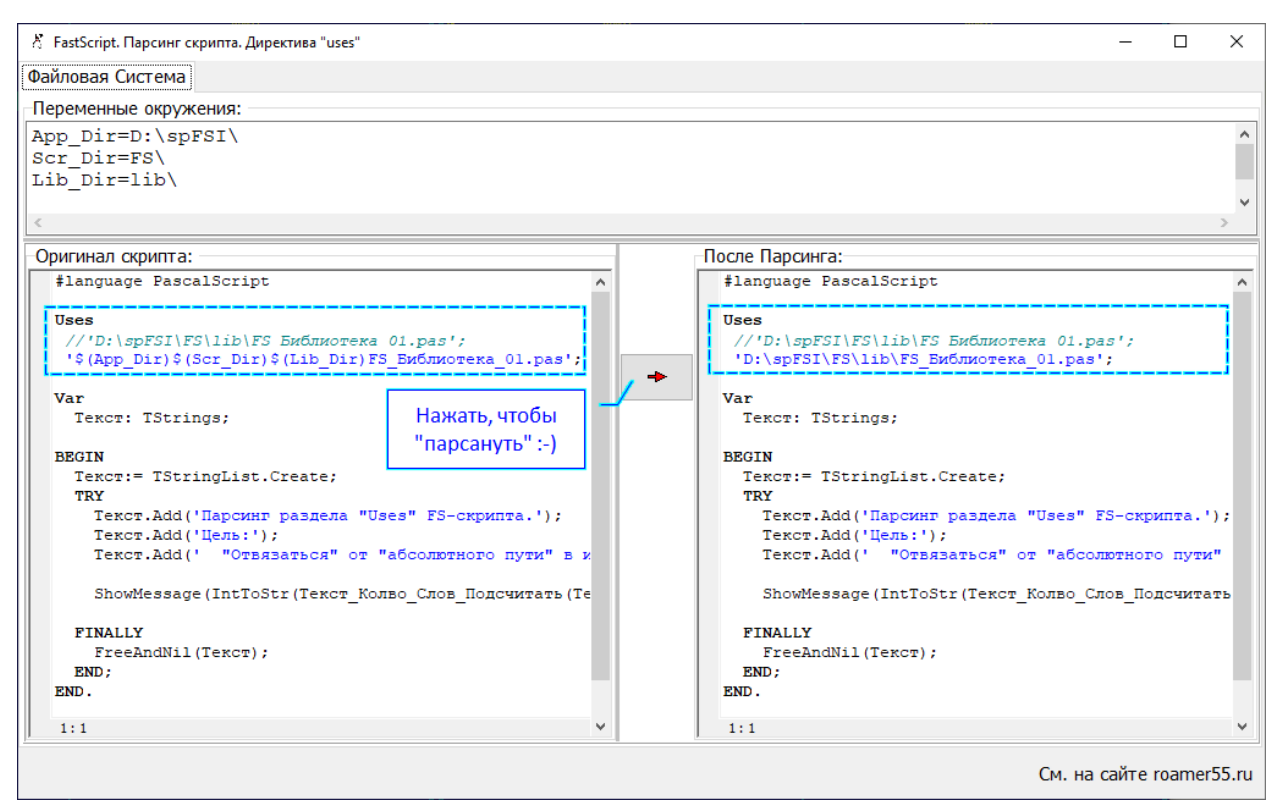

Рисунок 6 - Иллюстрирующий пример. Результат применения функции fsiBase Main Script EnvVars Prepare ()

<span id="page-8-0"></span>**2.2 Корректная выгрузка библиотечных FS-скриптов, хранящихся в БД, и «подключение» их к «вызывающему» FS-скрипту**

В тех случаях, когда библиотечные FS-скрипты (подключаемые к другим FS-скриптам с использованием директивы «uses») хранятся в таблицах БД, то дополнительно (к «отвязке» от «абсолютного пути», см. раздел выше) необходимо предусматривать какой-то механизм, который бы позволял в рамках директивы «uses» корректно и однозначно обозначать (идентифицировать) библиотечный (подключаемый) FS-скрипт, хранящийся в БД.

Обвязка должна «уметь» распознавать это «обозначение», чтобы:

- 1. Найти соответствующий FS-Скрипт в БД;
- 2. Выгрузить его в соответствующую папку (файловой системы);
- 3. Изменить соответствующим образом строку в «uses».

Автор, для этих целей, использует такой же подход, как и указанный в разделе на странице [3](#page-2-0) («переменные окружения»).

# \${Идентификатор}

где

символы S{ } - обрамляют идентификатор FS-скрипта, хранящегося в БД

В качестве идентификатора FS-скрипта, хранящегося в БД, может быть использовано значение ключевого поля (primary key) в соответствующей таблице БД.

```
Например, так:
Uses
  \frac{1}{2} (App Dir) \frac{2}{3} (Scr Dir) \frac{2}{3} (Lib Dir) \frac{2}{3} (128}',
  '$ (App Dir) $ (Scr Dir) $ (Lib Dir) $ {5AF2805D586D4CDCA137751382E45236}';
```
Автор предпочитает для этих целей использовать МнемоКоды:

```
Uses
 'Ş (App_Dir) Ş (Scr_Dir) Ş (Lib_Dir) Ş {Скрипт_Библиотечный-1}';
              Мнемокод FS-скрипта
```
Это (по личному мнению Автора) – «читабельнее» для Пользователя.

На рисунке ниже представлено содержание таблицы **fs\_scripts** БД (см., также, раздел [4.1\)](#page-15-1).

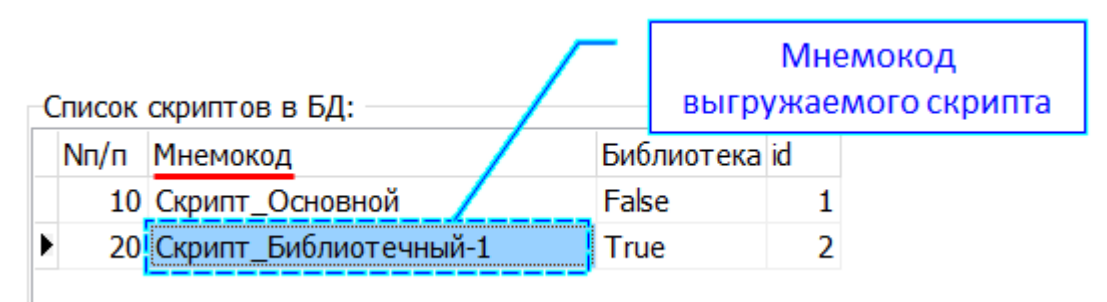

Рисунок 7 – Содержание таблицы **fs\_scripts** БД

Автор использует следующий алгоритм при парсинге раздела «**uses**» FS-скрипта (см., также, рисунок [9\)](#page-11-0).

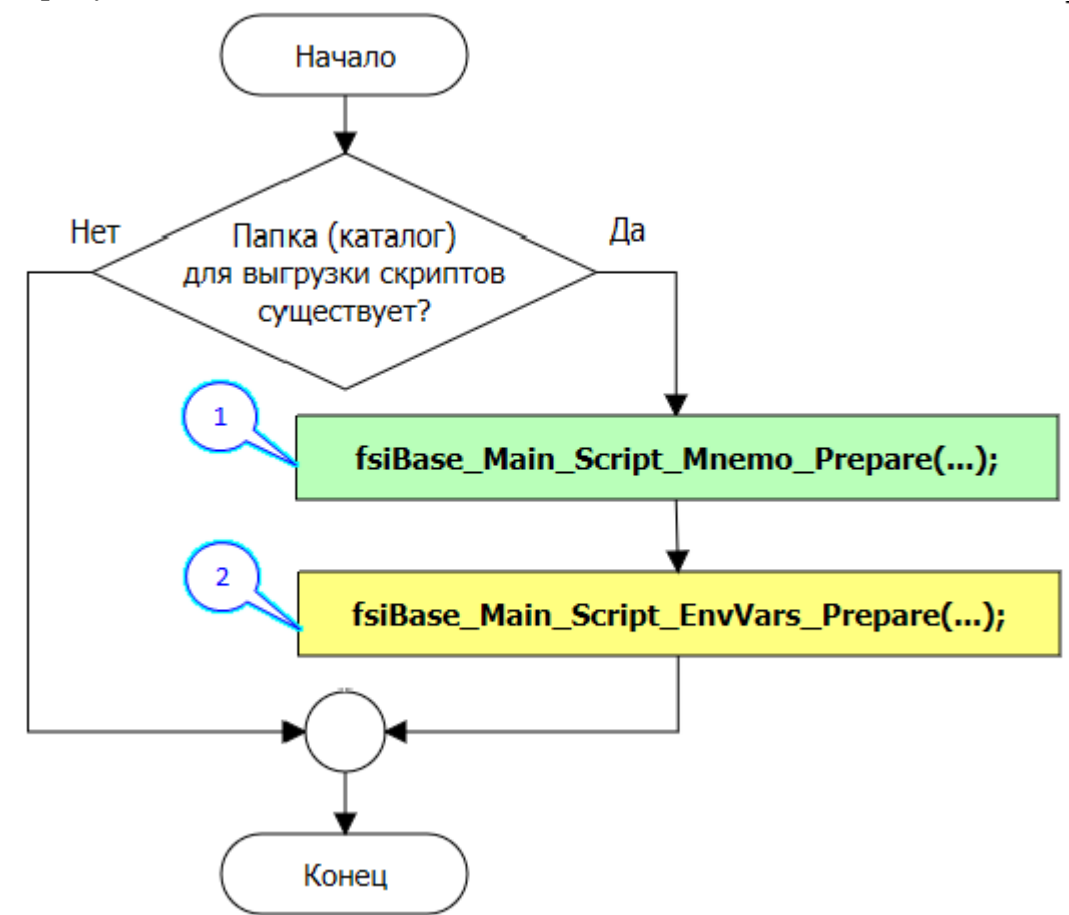

Рисунок 8 – Обобщенный алгоритм парсинга раздела «**uses**» FS-скрипта

Выноски на рисунке выше:

выноска-1 – функция обвязки **fsiBase\_Main\_Script\_Mnemo\_Prepare()**, см. листинг ниже (в этом разделе);

выноска-2 – функция обвязки **fsiBase\_Main\_Script\_EnvVars\_Prepare()**, см. листинг выше (раздел [«2.1](#page-3-0) [«Отвязка» от «абсолютного пути» в именах библиотечных файлов»](#page-3-0)).

```
function fsiBase Main Script Mnemo Prepare<sup>(Q:TFDQuery;</sup>
                                                scrText:TStrings;
                                              List_EnvVars:TStrings
                                              ):boolean;
//Выгрузка библиотечных скриптов из БД. Парсинг скрипта
Var
  ListScr:TStrings;
```
10

```
sDir, sMnemo: string;
 Sx:string;
 InUses:boolean;
 N, i: integer;
begin
 Result:=false;
 if Assigned (Q) then begin
     if Assigned (List EnvVars) then begin
        if List EnvVars. Count>0 then begin
           //Получить имя папки для сохранения библиотечных файлов из БД
          {\tt SDir:} \texttt{=DirName\_from\_List\_EnvVars}\left( \texttt{List\_EnvVars}\right);}if DirectoryExists(sDir) then begin
              //удалить все PAS-файлы из папки (если требуется)
             Files Delete (SDir+1*, pas');
             if Assigned(scrText) then begin
                if scrText.Count>0 then begin
                   Result:=true;
                end;
             end:
          end;
       end:
    end:
 end;
  if Result then begin
     //Поиск раздела USES и его парсинг
     ListScr:=TStringList.Create;
     TRY
      InUses: = false;
      i:=-1;while i<(scrText.Count-1) do
       begin
        i := i + 1;Sx:=trim(scrText[i]);sMnemo:='';
        //------------------------------------------
        if InUses then begin
            if Sx<>'' then begin
               //..................................
               //Выделить мнемокод из строки FS-скрипта
               //если он там присутствует
               sMnemo: = Mnemo Extract (Sx) ;
               //................................
               if sMnemo<>'' then begin
                  //.................................
                  //Загрузить скрипт из БД
                  ListScr.Text:=FS LoadFromDB(Q,
                                             sMnemo,
                                             true);
                  //................................
                  if ListScr.Count>0 then begin
                     //Сохранить срипт в папку
                     ListScr.SaveToFile(sDir+sMnemo+'.pas');
                  end:
                  ListScr.Text:='';
                  //.................................
                  //Заменить строку в скрипте
                  Sx:=Replace In String(scrText[i], '${'+sMnemo+'}', sMnemo+'.pas', true);
                  scrText[i]:=Sx;//................................
               end;
           end;
         end;
         //................................
         //Определение начала раздела Uses FS-Скрипта
         if AnsiUpperCase(Sx) = 'USES' then InUses:=true;
         //................................
         if InUses then begin
            //................................
            //Оценка: это конец раздела USES?
```

```
if Sx<>'' then begin
            if Sx[length(Sx)]=';' then begin
               InUses:=false;
               i := (scrText.Count+1); //Выход из парсинга
            end:end;
          //................................
       end:end;
    FINALLY
     FreeAndNil(ListScr);
    FMD.
    end;
end;
```
Исходные дополнительных функций, тексты используемых в fsiBase Main Script Mnemo Prepare (), см. в разделе 4.2.

Пример вызова функций обвязки fsiBase Main Script Mnemo Prepare() И fsiBase Main Script EnvVars Prepare () Приведен на рисунке ниже.

```
procedure TfMain.sbFS Parsing from DBClick (Sender: TObject);
begin
 Application. ProcessMessages;
 fsSvntaxMemo4.Lines.Clear;
 if DirectoryExists (DirName from List EnvVars (Memo EV.Lines)) then begin
    Files Delete (DirName from List EnvVars (Memo EV.Lines) +'*.pas');
    if gScrid.AsInteger>0 then begin
      fsSyntaxMemo4.Lines.Text:=fsSyntaxMemo3.Lines.Text;
      //Парсинг раздела Uses скрипта и выгрузка
      //соответствующих библиотечных скриптов из БД
      //в файлы
      fsiBase Main Script Mnemo Prepare (qTMP,
                              ---- fsSyntaxMemo4.Lines,
                                   Memo EV.Lines
                                  \rightarrow//Парсинг скрипта. Переменные окружения
      fsiBase Main Script EnvVars Prepare(
                                    fsSyntaxMemo4.Lines,
                                    Memo EV.Lines
                                   \rightarrowend;
 end
 else begin
    ShowMessage('Ошибка! Не найдена папка для выгрузки библиотечных скриптов из ЕД');
 end;end;
```
Рисунок 9 - Пример вызова функций обвязки

<span id="page-11-0"></span>fsiBase Main Script Mnemo Prepare() *H* fsiBase Main Script EnvVars Prepare()

### **2.2.1 Иллюстрирующий пример**

<span id="page-12-0"></span>На рисунке [10](#page-12-1) представлен результат выгрузки заданного в разделе «uses» FS-скрипта.

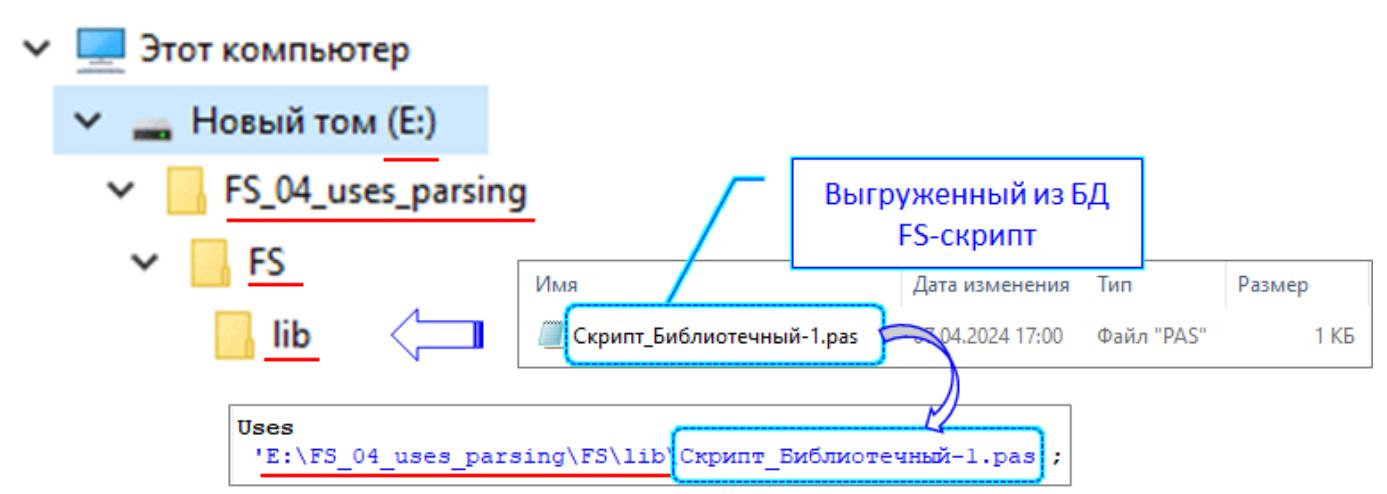

<span id="page-12-1"></span>Рисунок 10 − результат выгрузки заданного в разделе «uses» FS-скрипта.

На рисунке [11](#page-13-0) представлен скрин главной формы приложения **FS\_04\_uses\_parsing.exe** (иллюстрирующий пример), открытой на вкладке «База данных (выгрузка)».

Более детально – см. исходники иллюстрирующего примера.

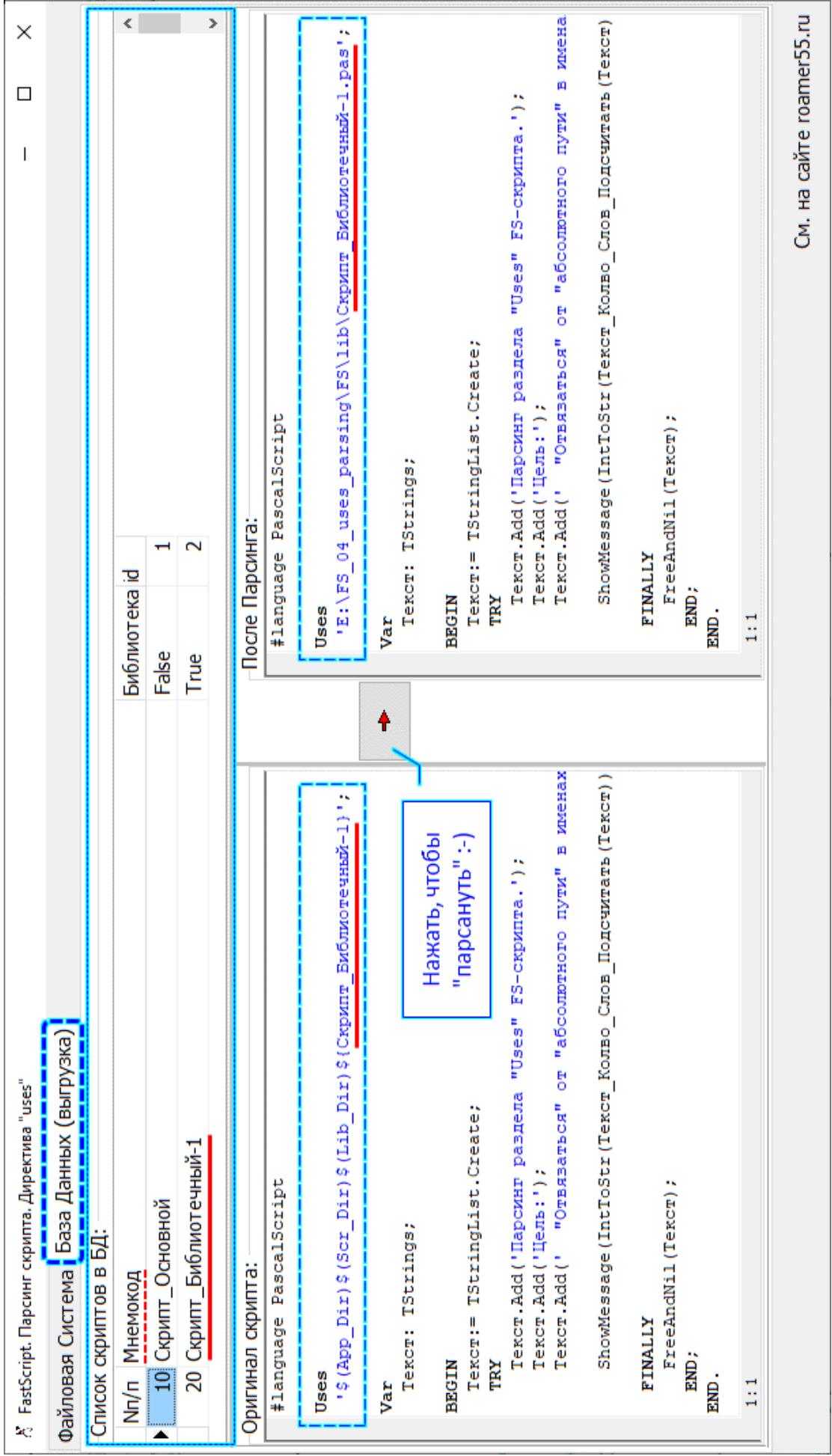

<span id="page-13-0"></span>Рисунок 11 – Скрин главной формы приложения **FS\_04\_uses\_parsing.exe**,<br>открытой на вкладке «База данных (выгрузка)» Рисунок 11 − Скрин главной формы приложения **FS\_04\_uses\_parsing.exe**, открытой на вкладке «База данных (выгрузка)»

14

### <span id="page-14-0"></span>**3 Использованные источники**

- <span id="page-14-2"></span>1. «FastScript. Библиотека скриптов. Руководство разработчика» (опубликовано на сайте Разработчика)
- <span id="page-14-1"></span>2. О применении библиотеки FastScript в своих проектах. Часть-1 «Расширение функционала» (опубликована на сайте roamer55.ru, имя файла: (опубликована на сайте roamer55.ru, имя 01 FS exp func.pdf)

### <span id="page-15-0"></span>**4 Приложения**

### **4.1 Приложение-1. Структура таблицы БД для размещения FS-скриптов**

<span id="page-15-1"></span>Тексты FS-скриптов хранятся в таблице БД **SQLite** следующей структуры (см. рисунок ниже):

```
CREATE TABLE fs_scripts -- CHNOOK FS-CKPNHTOB
id INTEGER NOT NULL PRIMARY KEY AUTOINCREMENT, -- уникальный ID<br>npp INTEGER, -- порядковый номер в списке
mnemocode VARCHAR (100),
                                                   -- мнемокод скрипта
its lib BOOLEAN,
                                                   -- \phinar: ecmn = TRUE,
                                                   -- то библиотечный скрипт
mnemocode lc VARCHAR(100),
                                                   -- мнемокод скрипта
                                                   -- (LoCase no shave HND mnemocode)
fs_script_TEXT
                                                   -- текст FS-скрипта
\rightarrowCREATE INDEX npp_fsscripts ON fs_scripts (npp ASC);
CREATE UNIQUE INDEX mnemo fascripts ON fs scripts (mnemocode) ;
CREATE INDEX mnemolc_fsscripts ON fs_scripts(mnemocode_lc);
```
### Рисунок 12 – Таблица **fs\_scripts** БД SQLite

Имя БД: **FS\_04\_uses\_parsing.db**.

Файл БД должен находиться в той же папке, что и программа **FS\_04\_uses\_parsing.exe**.

<span id="page-16-0"></span> $4.2$ Приложение-2. Дополнительные функции к разделу «Корректная библиотечных FS-скриптов, хранящихся в БД, выгрузка и «подключение» их к «вызывающему» FS-скрипту»

Исходные тексты дополнительных (существенных) функций, используемых B fsiBase Main Script Mnemo Prepare(...).

```
function DirName_from_List_EnvVars(List_EnvVars:TStrings):string;
//Получить полное имя папки для библиотечных файлов
begin
  Result:=''':if Assigned (List EnvVars) then begin
     if List EnvVars. Count>0 then begin
        Result:=trim(List EnvVars.Values['App Dir']);
        Result:=Result+trim(List EnvVars.Values['Scr Dir']);
        Result:=Result+trim(List EnvVars.Values['Lib Dir']);
     end:
  end:
end:
function FS LoadFromDB (O:TFDOuery;
                        ScrMnemo: string;
                        ItsLibOnly:boolean=true
                       ): string;
//Загрузить FS-скрипт по МнемоКоду
Var
  sFilter: string;
begin
  Result:='';
  ScrMnemo: = trim (ScrMnemo) ;
  if ScrMnemo <>'' then begin
     sFilter:='(mnemocode lc='+#39+AnsiLowerCase(ScrMnemo)+#39+')';
     if ItsLibOnly then begin
        sFilter:=sFilter+' and (its lib=1)';
     end;
     Result:=DB_Table Field AsString(Q,
                                       'fs scripts',
                                       'fs script',
                                       sFilter
                                       \rightarrow:
  end:
end:
function Delete_start_String(Sx : string; Index:integer) : string;
//Удалить начало строки, начиная с 1-й позиции и до заданной (включая заданную)
begin
 Result: = Sxif length (Sx) >0 then begin
     if Index>0 then begin
        System. Delete (Result, 1, Index);
     end;
  end:
end;
function Delete end String (Sx : string; Index: integer) : string;
//Удалить окончание строки, начиная с заданой позиции
begin
  Result: = Sx;
  if length (Sx) >0 then begin
     if Index>0 then begin
        System. Delete (Result, Index, length (Result) +1);
     andend;
end;
```

```
function DB Table Field AsString (Q:TFDQuery;
                                  tndb:string;
                                  fntn:string;
                                  sFilter:string;
                                  sValDef: string='';
                                  sOrderBy: string='';
                                  YesTrim:boolean=true):string;
//Получить значение заданного поля (как строка) заданной таблицы Б.Д. по заданному фильтру
Var
  Yes: boolean:
begin
 Result: = sValDef;
 tndb:=trim(tndb);fntn: = trim (fntn);
  if (length(tndb)>0) and (length(fntn)>0) then begin
      if Assigned(Q) then begin
         sFilter:=trim(sFilter);
         sOrderBy:=trim(sOrderBy);
         Yes: = false;
         Q.Close;
         Q.SQL.Clear;
         TRY
           Q.SQL.Add('select');
           Q.SQL.Add(fntn);
           0.SOL.Add('from');
           Q.SQL.Add(tndb);if length (sFilter) >0 then begin
              0.SOL.Add('where');
              Q.SQL.Add(sFilter);
           end;
           if length (sOrderBy) >0 then begin
              Q.SQL.Add('order by');
              Q.SQL.Add(sOrderBy);
           end;
           //Q.SQL.Add('limit 1');
           O.Open;
           if Q.RecordCount>0 then begin
              if not Q.Fields[0].IsNull then begin
                 Result:=Q. Fields [0]. AsString;
              end;
           end:
           Yes: = true;
         FINALLY
           0.Close;
           if not Yes then begin
              ShowMessage(Q.SQL.Text);
           end;
           Q.SQL.Clear;
         END:
      end;
  end;
 if YesTrim then Result:=trim(Result);
end:
function Replace In String (const S, Srch, Replace: string; CaseIgnore:boolean=true): string;
//замена подстроки в строке
var
 N:Integer;
 Source: string;
begin
 Source: = S;
 Result: \cdot '';
  repeat
    if CaseIqnore then begin
       N:=Pos(AnsiUpperCase(Srch), AnsiUpperCase(Source));
    end
    else begin
      N:=Pos(Srch, Source);
    andif N>0 then begin
```

```
roamer<sub>55.ru</sub>
```

```
 Result:=Result+Copy(Source,1,N-1)+Replace;
       Source:=Copy(Source,N+Length(Srch),MaxInt);
     end
     else begin
      Result:=Result+Source;
     end;
   until N<=0;
end;
function Files_Delete(NameMask: String): integer;
//Удалить файлы по маске
Var
  DirInfo: TSearchRec;
  Err: integer;
begin
  Result := 0;
  Err := 0; Err := FindFirst(NameMask, faArchive, DirInfo);
  while Err = 0 do
   begin
    if DeleteFile(ExtractFilePath(NameMask) + DirInfo.Name) then begin
        Result := Result + 1;
     end;
   Err := FindNext(DirInfo);
   end;
   FindClose(DirInfo);
end;
```